# **Konfigurieren externer RADIUS-Server auf der ISE**

# **Inhalt**

Einleitung Voraussetzungen Anforderungen Verwendete Komponenten Konfigurieren Netzwerkdiagramm Konfigurieren der ISE (Frontend-Server) Konfigurieren des externen RADIUS-Servers Überprüfung Fehlerbehebung Szenario 1. Ereignis - 5405 RADIUS-Anfrage abgebrochen Szenario 2. Ereignis - 5400 Authentifizierung fehlgeschlagen

# **Einleitung**

In diesem Dokument wird die Konfiguration eines RADIUS-Servers auf der ISE als Proxy- und Autorisierungsserver beschrieben. Hier werden zwei ISE-Server eingesetzt, einer davon fungiert als externer Server. Es kann jedoch jeder RFC-kompatible RADIUS-Server verwendet werden.

# **Voraussetzungen**

## **Anforderungen**

Cisco empfiehlt, dass Sie über Kenntnisse in folgenden Bereichen verfügen:

- Grundkenntnisse des RADIUS-Protokolls
- Umfassende Expertise bei der Konfiguration von Identity Services Engine (ISE)-Richtlinien

## **Verwendete Komponenten**

Die Informationen in diesem Dokument basieren auf Cisco ISE-Versionen 2.2 und 2.4.

Die Informationen in diesem Dokument beziehen sich auf Geräte in einer speziell eingerichteten Testumgebung. Alle Geräte, die in diesem Dokument benutzt wurden, begannen mit einer gelöschten (Nichterfüllungs) Konfiguration. Wenn Ihr Netzwerk in Betrieb ist, stellen Sie sicher, dass Sie die möglichen Auswirkungen aller Befehle kennen.

# **Konfigurieren**

## **Netzwerkdiagramm**

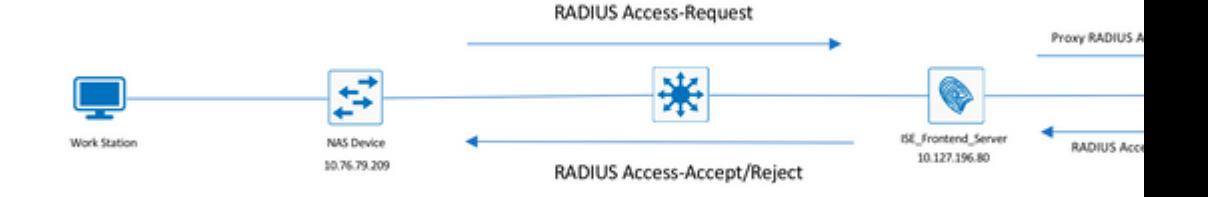

### **Konfigurieren der ISE (Frontend-Server)**

Schritt 1: Mehrere externe RADIUS-Server können konfiguriert und verwendet werden, um Benutzer auf der ISE zu authentifizieren. Um externe RADIUS-Server zu konfigurieren, navigieren Sie zu Administration > Network Resources > External RADIUS Servers > Add, wie in der Abbildung dargestellt:

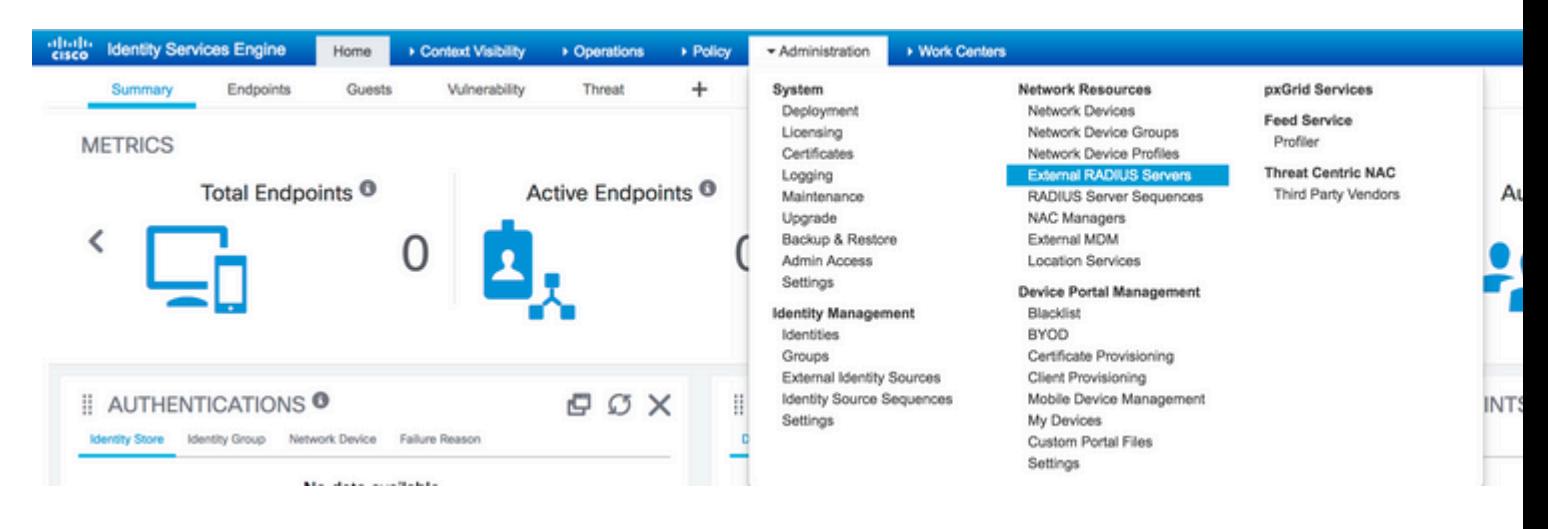

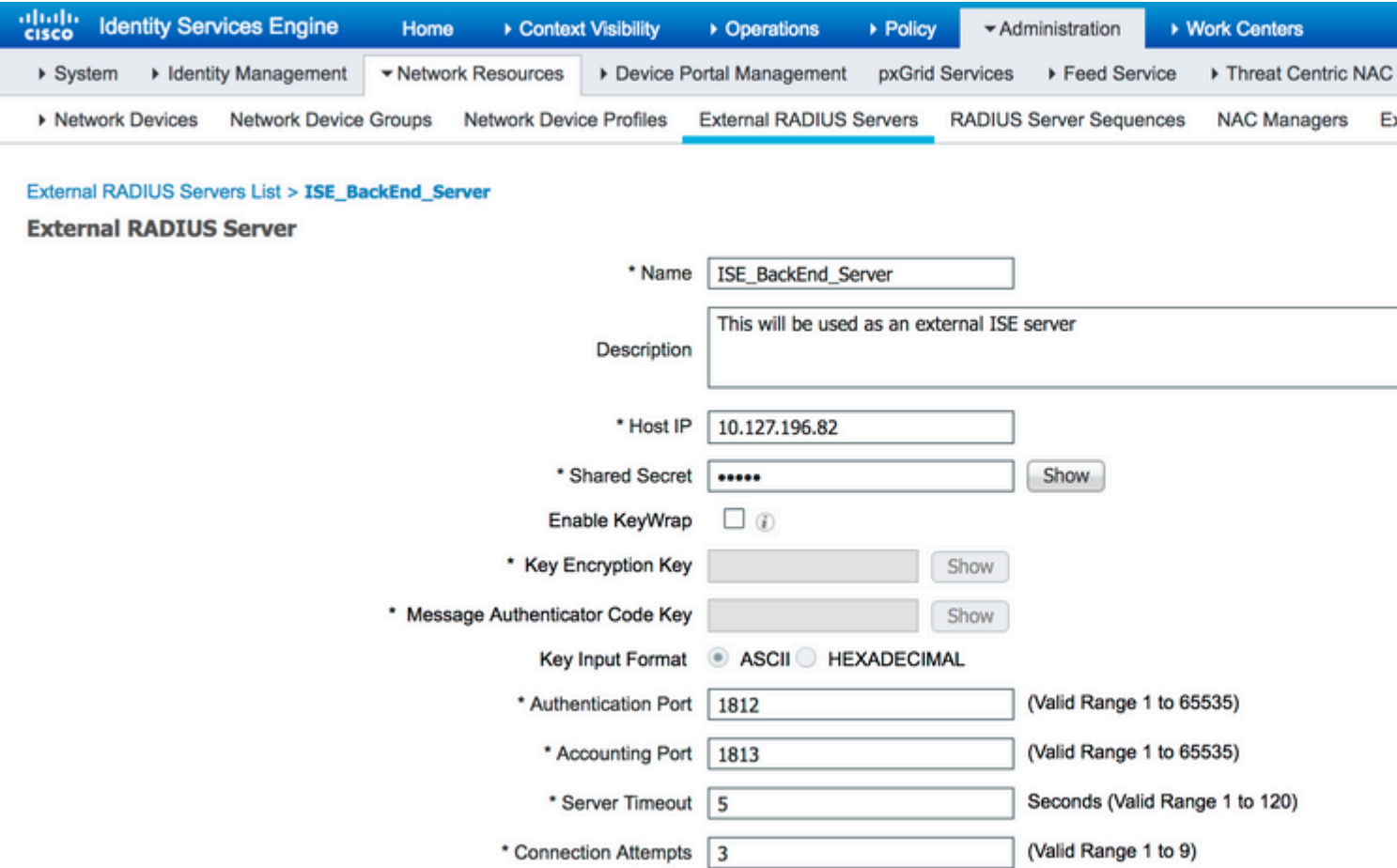

Schritt 2: Um den konfigurierten externen RADIUS-Server verwenden zu können, muss eine RADIUS-Serversequenz konfiguriert werden, die der Identity-Quellsequenz ähnelt. Um diese zu konfigurieren, navigieren Sie zu Administration > Network Resources > RADIUS Server Sequences > Add, wie im Bild dargestellt.

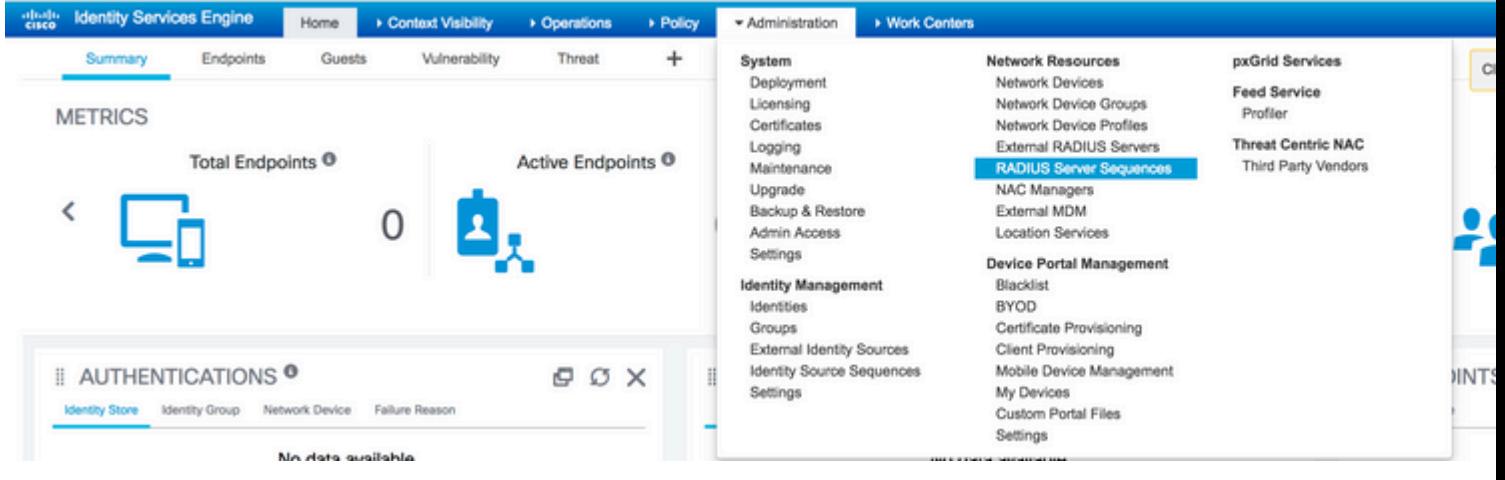

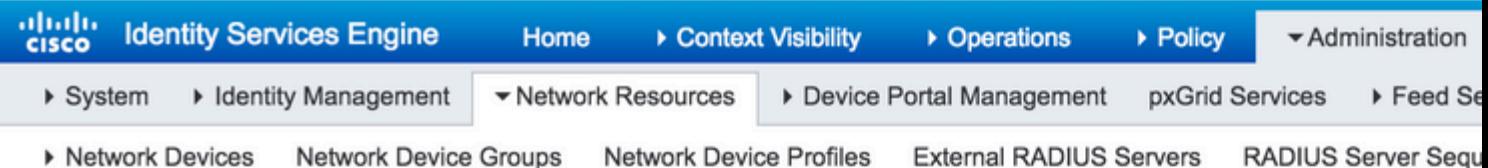

#### RADIUS Server Sequences List > New RADIUS Server Sequence

#### **RADIUS Server Sequence**

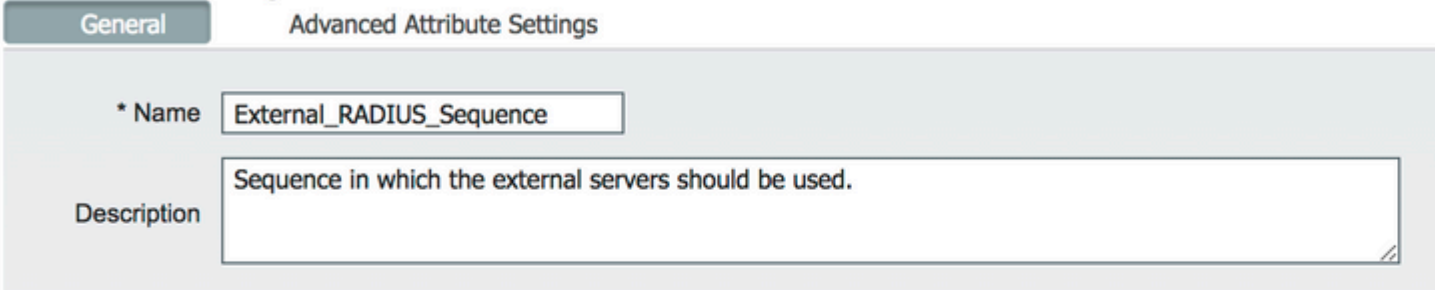

#### **v** User Selected Service Type

Select the set of external RADIUS servers to use to process requests. Servers are accessed in sequence until a

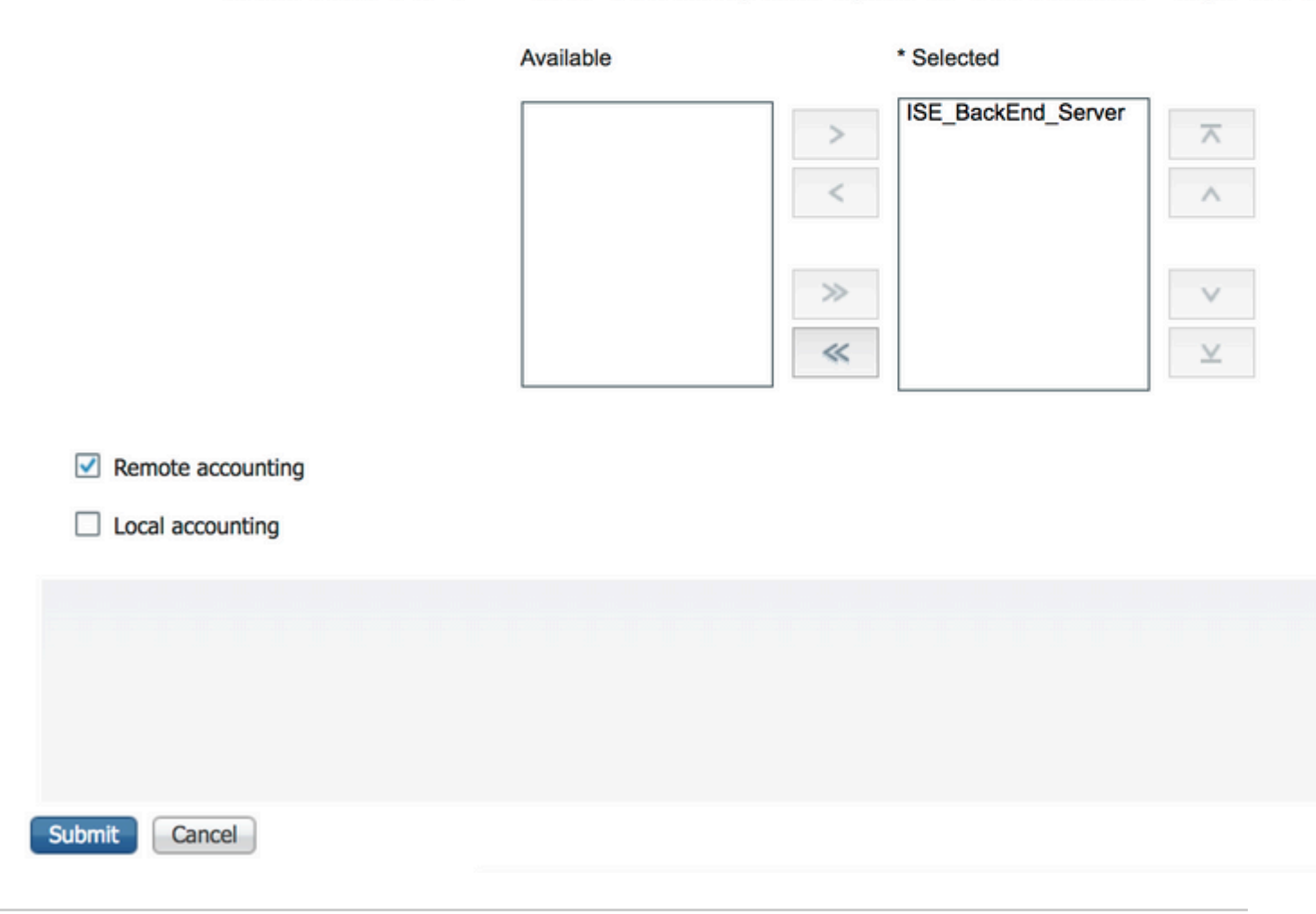

Hinweis: Bei der Erstellung der Serversequenz können Sie unter anderem wählen, ob die Abrechnung lokal auf der ISE oder auf dem externen RADIUS-Server erfolgen soll. Basierend auf der hier gewählten Option entscheidet die ISE, ob ein Proxy für die Buchhaltungsanforderungen verwendet oder diese Protokolle lokal gespeichert werden.

Schritt 3: In einem weiteren Abschnitt wird das Verhalten der ISE bei der Proxyweiterleitung von Anfragen an externe RADIUS-Server flexibler beschrieben. Sie finden es unter Advance Attribute Settings, wie im Bild dargestellt.

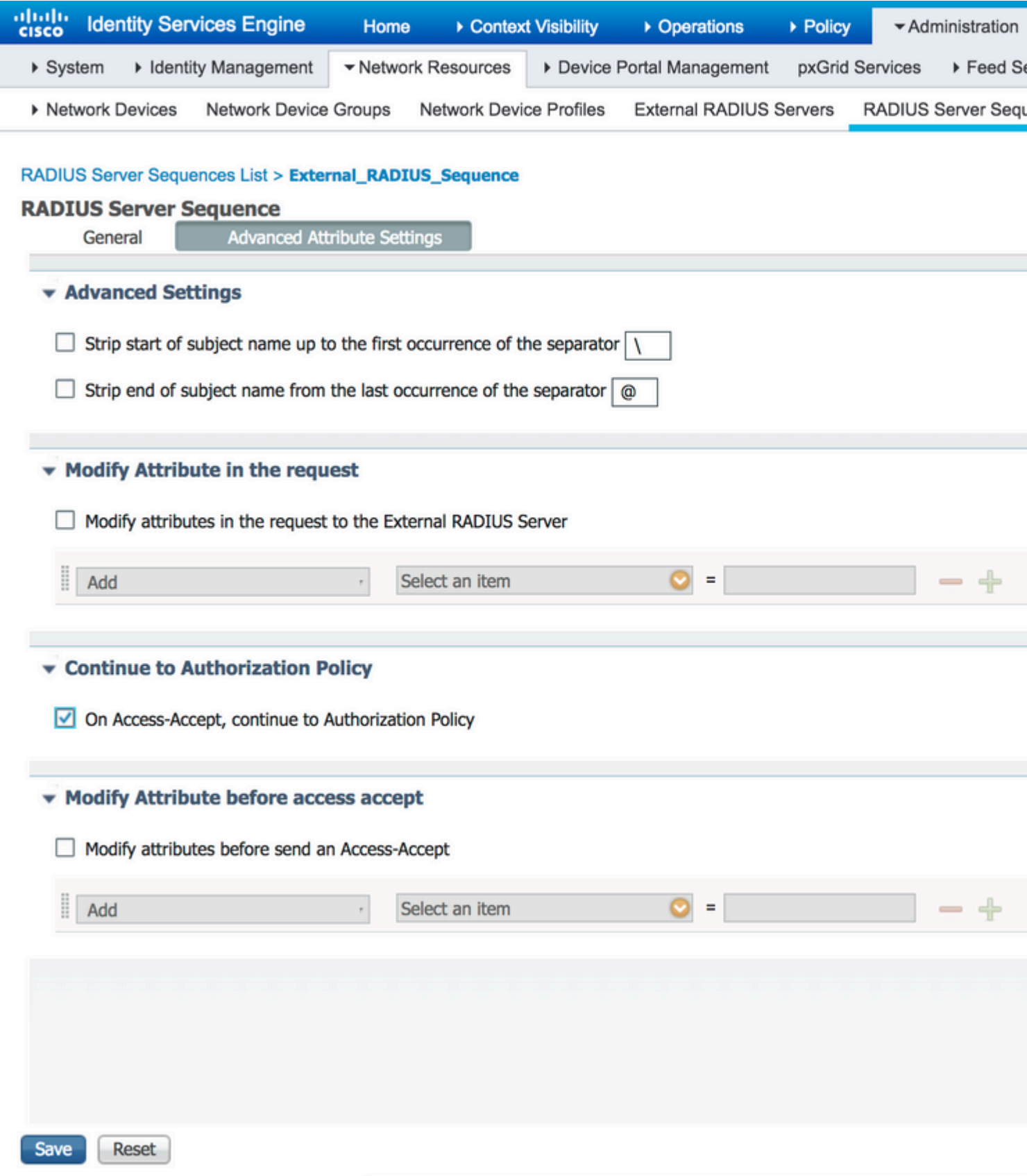

Erweiterte Einstellungen: Bietet Optionen zum Entfernen des Anfangs oder Endes des •Benutzernamens in RADIUS-Anforderungen mit einem Trennzeichen.

• Modify Attribute in the request: Stellt die Option bereit, ein beliebiges RADIUS-Attribut in den RADIUS-Anforderungen zu ändern. Die Liste hier zeigt die Attribute, die hinzugefügt/entfernt/aktualisiert werden können:

User-Name--[1] NAS-IP-Address--[4] NAS-Port--[5] Service-Type--[6] Framed-Protocol--[7] Framed-IP-Address--[8] Framed-IP-Netmask--[9] Filter-ID--[11] Framed-Compression--[13] Login-IP-Host--[14] Callback-Number--[19] State--[24] VendorSpecific--[26] Called-Station-ID--[30] Calling-Station-ID--[31] NAS-Identifier--[32] Login-LAT-Service--[34] Login-LAT-Node--[35] Login-LAT-Group--[36] Event-Timestamp--[55] Egress-VLANID--[56] Ingress-Filters--[57] Egress-VLAN-Name--[58] User-Priority-Table--[59] NAS-Port-Type--[61] Port-Limit--[62] Login-LAT-Port--[63] Password-Retry--[75] Connect-Info--[77] NAS-Port-Id--[87] Framed-Pool--[88] NAS-Filter-Rule--[92] NAS-IPv6-Address--[95] Framed-Interface-Id--[96] Framed-IPv6-Prefix--[97] Login-IPv6-Host--[98] Error-Cause--[101] Delegated-IPv6-Prefix--[123] Framed-IPv6-Address--[168] DNS-Server-IPv6-Address--[169] Route-IPv6-Information--[170] Delegated-IPv6-Prefix-Pool--[171] Stateful-IPv6-Address-Pool--[172]

• Continue to Authorization Policy on Access-Accept (Weiter zur Autorisierungsrichtlinie bei Access-Accept): Stellt eine Option bereit, mit der festgelegt werden kann, ob die ISE den Access-Accept so senden muss, wie er ist, oder ob sie den Zugriff basierend auf den auf der ISE konfigurierten Autorisierungsrichtlinien und nicht auf der vom externen RADIUS-Server bereitgestellten Autorisierung bereitstellen muss. Wenn diese Option aktiviert ist, wird die vom externen RADIUS-Server bereitgestellte Autorisierung mit der von der ISE bereitgestellten Autorisierung überschrieben.

**Hinweis**: Diese Option funktioniert nur, wenn der externe RADIUS-Server eine Access-Acceptals Antwort auf die RADIUS-Proxyzugriffsanforderung.

• Attribut vor Access-Accept ändern: Ähnlich wie bei Modify Attribute in the requestkönnen die zuvor genannten Attribute hinzugefügt, entfernt oder aktualisiert werden, die im Access-Accept enthalten sind, das vom externen RADIUS-Server gesendet wird, bevor es an das Netzwerkgerät gesendet wird.

Schritt 4: Im nächsten Schritt werden die Richtliniensätze so konfiguriert, dass die RADIUS-Serversequenz anstelle der zulässigen Protokolle verwendet wird, sodass die Anforderungen an den externen RADIUS-Server gesendet werden. Sie kann konfiguriert werden unter Policy > Policy Sets. Autorisierungsrichtlinien können konfiguriert werden unter Policy Set aber nur dann in Kraft treten, wenn Continue to Authorization Policy on Access-Acceptausgewählt. Wenn nicht, fungiert die ISE lediglich als Proxy für die RADIUS-Anfragen, um die für diesen Richtliniensatz konfigurierten Bedingungen zu erfüllen.

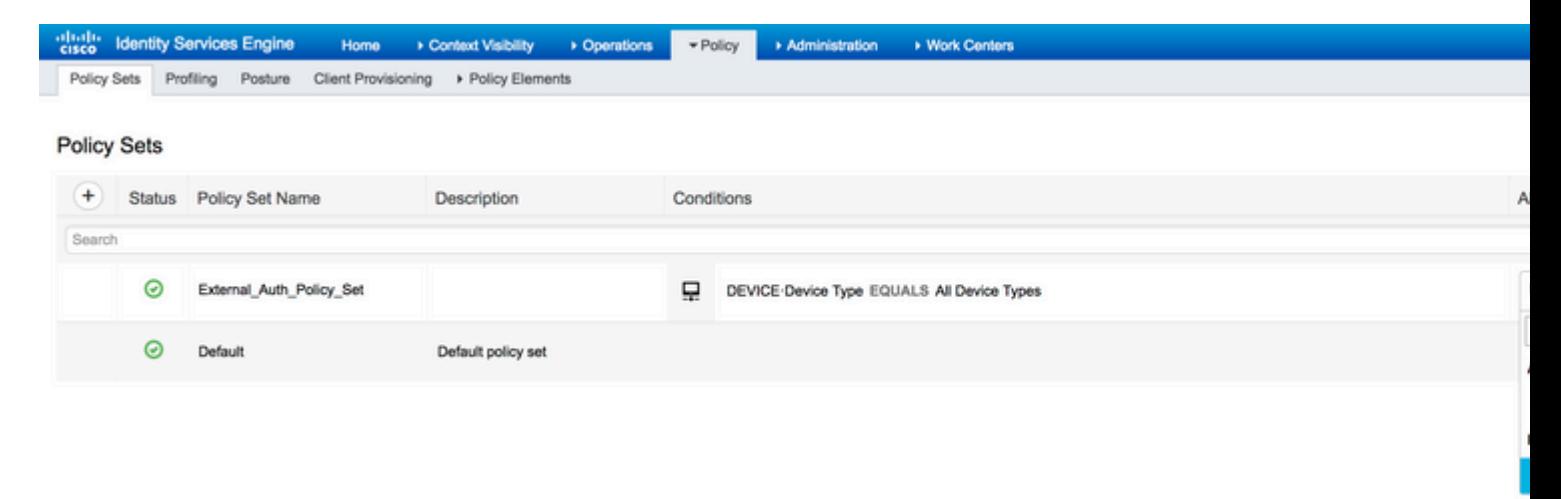

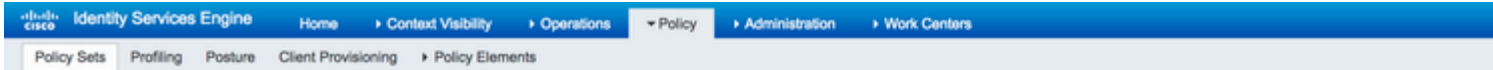

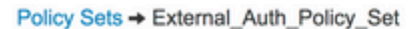

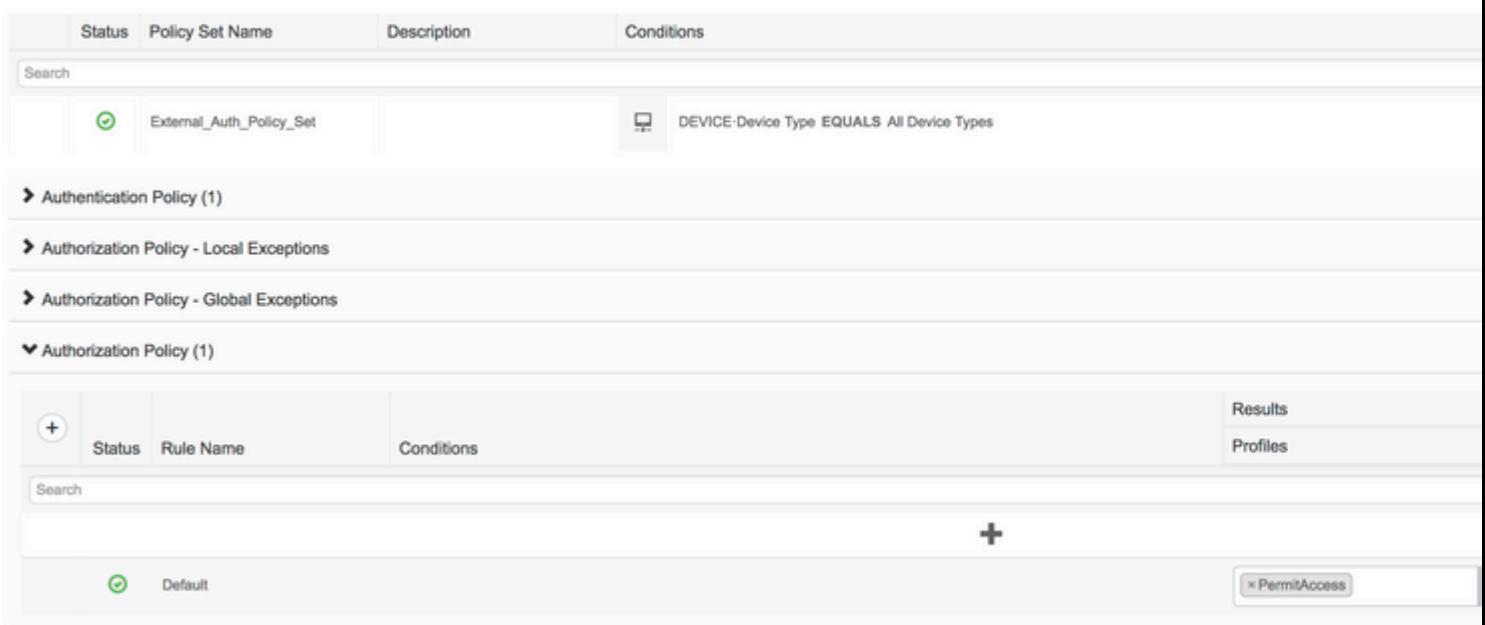

### **Konfigurieren des externen RADIUS-Servers**

Schritt 1: In diesem Beispiel wird ein anderer ISE-Server (Version 2.2) als externer RADIUS-Server mit dem Namen ISE\_Backend\_Server. Die ISE (ISE\_Frontend\_Server) muss als Netzwerkgerät konfiguriert sein oder im externen RADIUS-Server üblicherweise als NAS bezeichnet werden (ISE\_Backend\_Server in diesem Beispiel), da die NAS-IP-Address -Attribut in der an den externen RADIUS-Server weitergeleiteten Access-Request wird durch die IP-Adresse desISE\_Frontend\_Server. Der zu konfigurierende gemeinsame geheime Schlüssel ist derselbe wie der, der für den externen RADIUS-Server auf dem ISE\_Frontend\_Server.

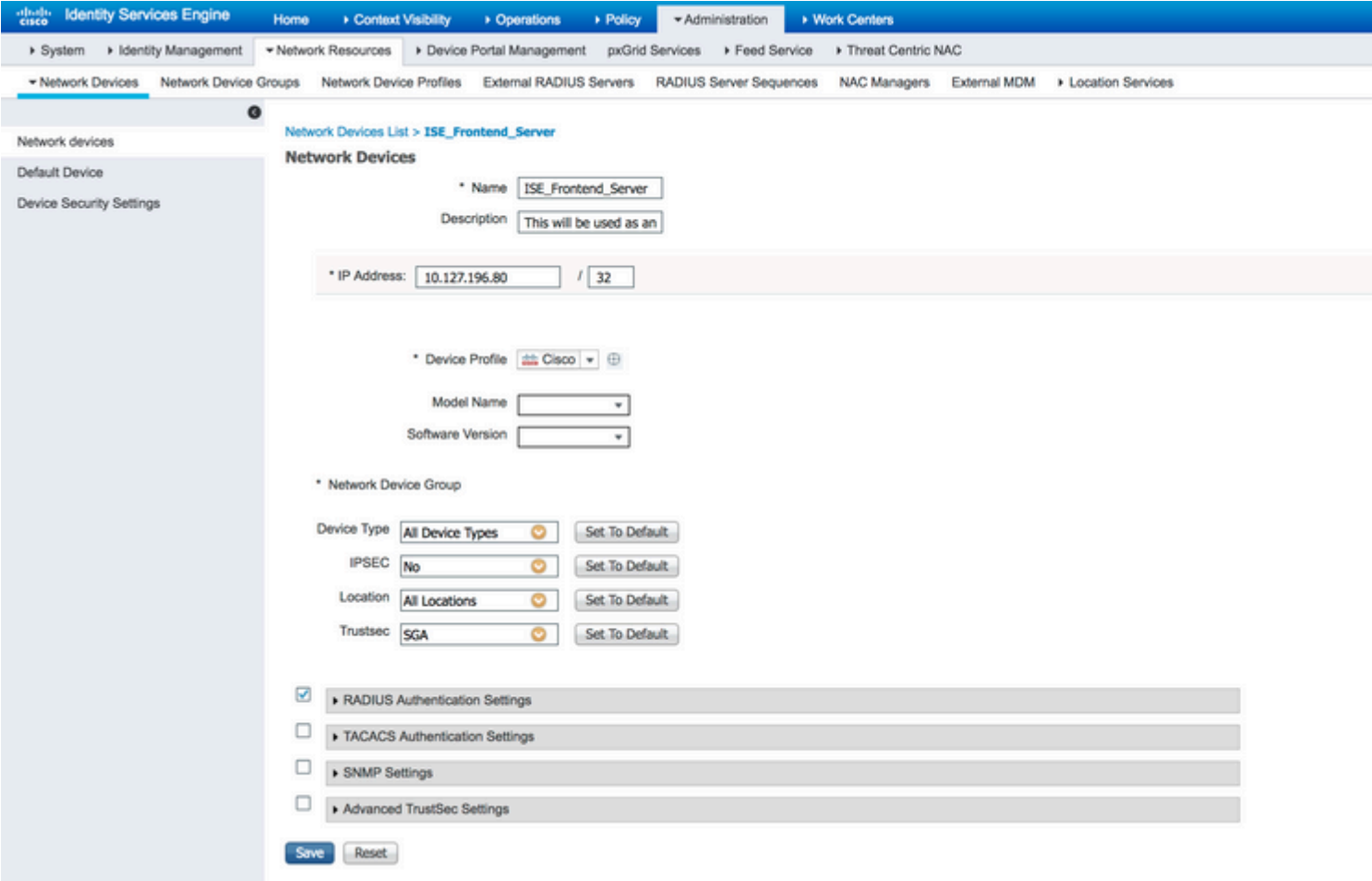

Schritt 2: Der externe RADIUS-Server kann mit eigenen Authentifizierungs- und Autorisierungsrichtlinien konfiguriert werden, um die von der ISE übermittelten Anfragen zu bedienen. In diesem Beispiel wird eine einfache Richtlinie konfiguriert, um den Benutzer in den internen Benutzern zu überprüfen und dann den Zugriff zuzulassen, wenn er authentifiziert ist.

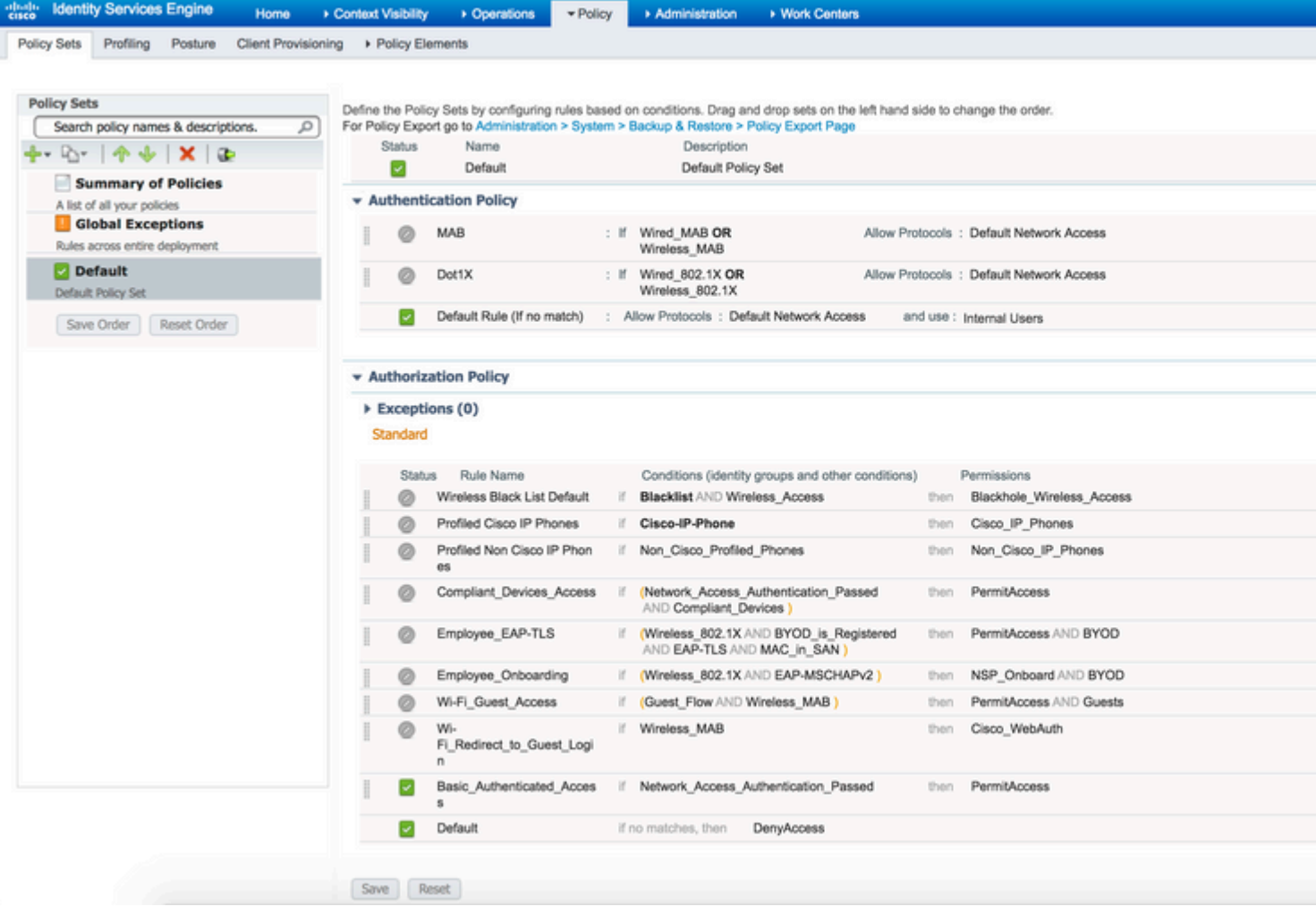

# **Überprüfung**

í,

Schritt 1: Überprüfen Sie die ISE-Live-Protokolle, wenn die Anforderung empfangen wird, wie im Image gezeigt.

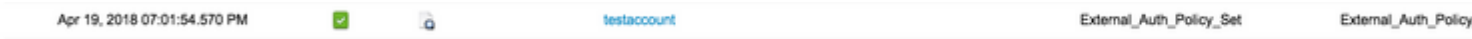

Schritt 2: Überprüfen Sie, ob der richtige Richtliniensatz ausgewählt ist, wie im Bild gezeigt.

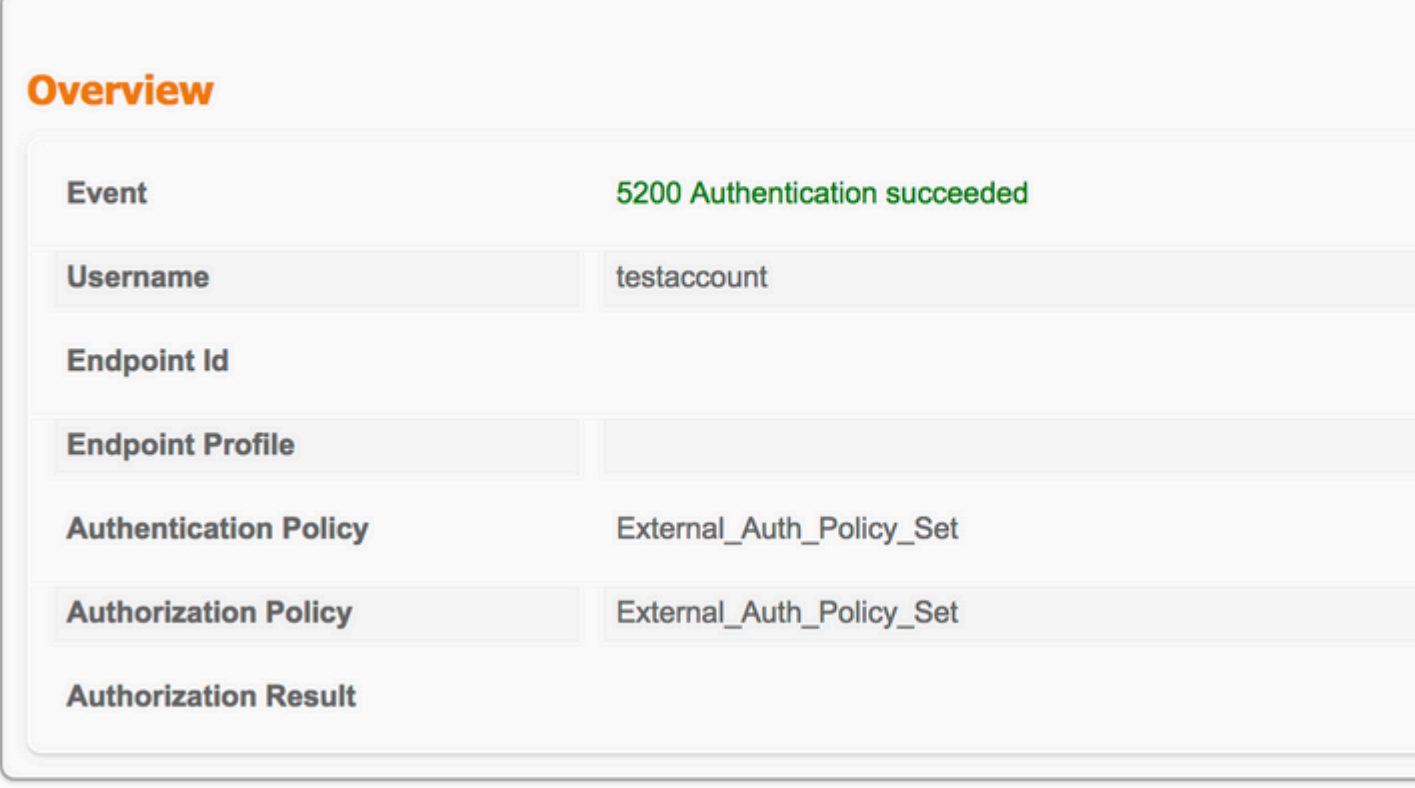

Schritt 3: Überprüfen Sie, ob die Anforderung an den externen RADIUS-Server weitergeleitet wird.

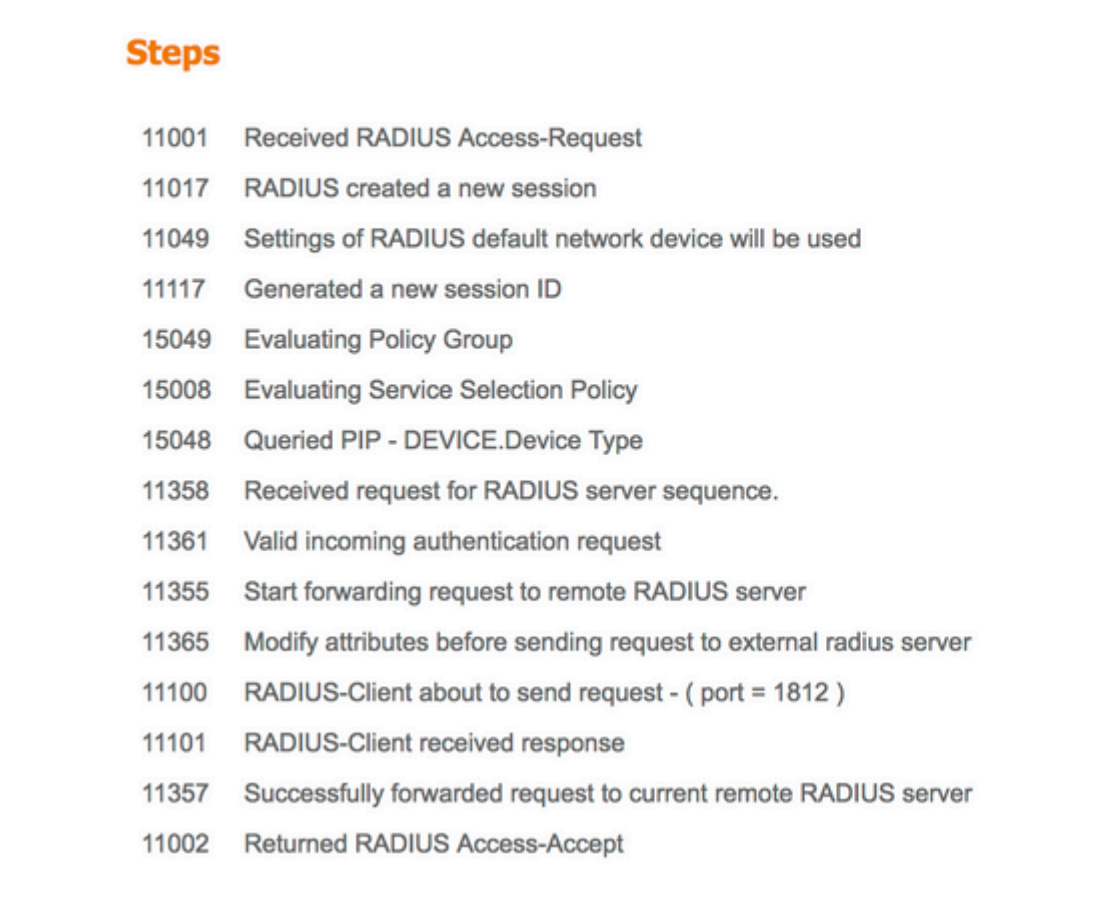

4. Wenn der Continue to Authorization Policy on Access-Accept aktiviert ist, überprüfen Sie, ob die Autorisierungsrichtlinie ausgewertet wird.

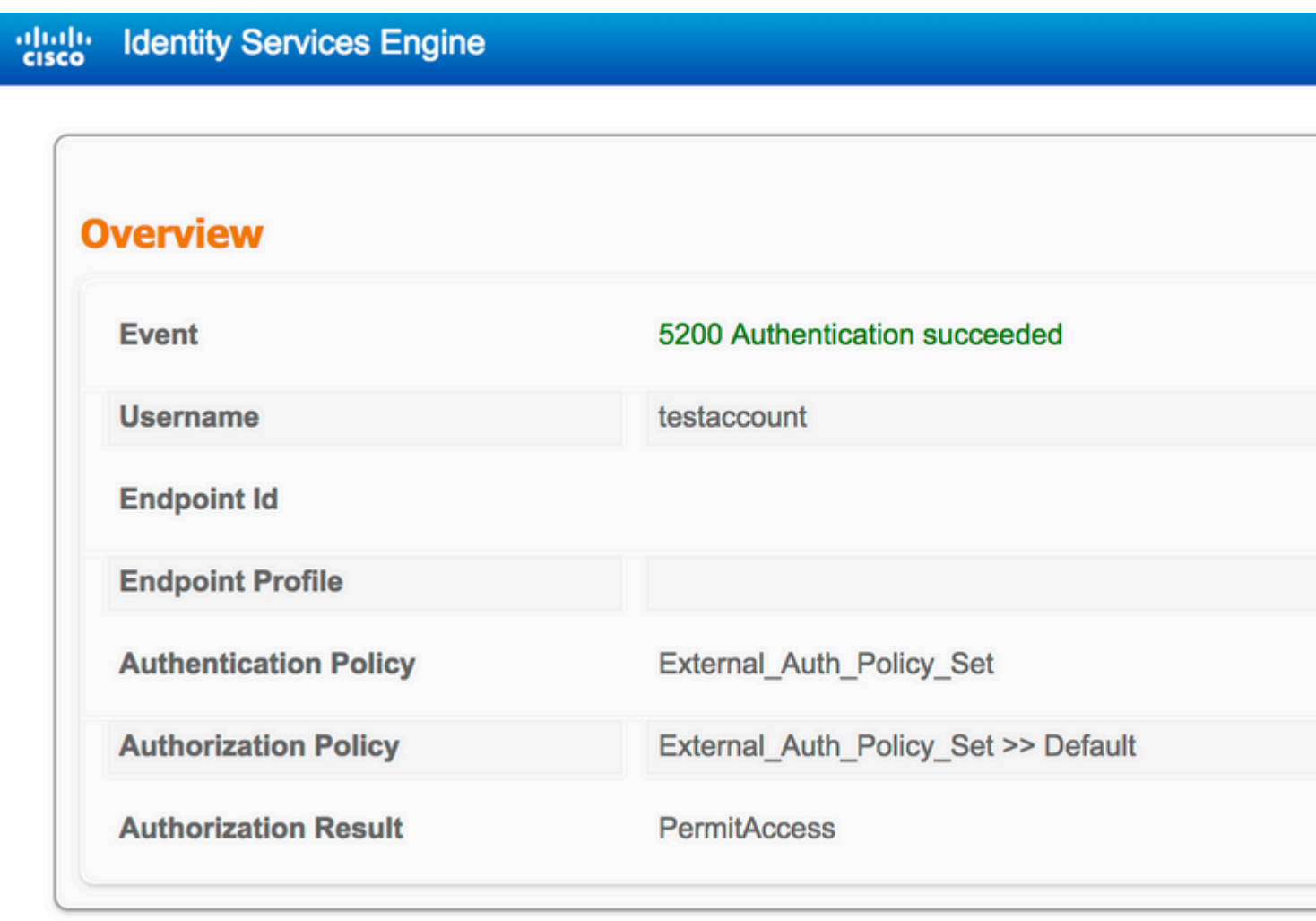

- 11001 **Received RADIUS Access-Request**
- 11017 RADIUS created a new session
- 11049 Settings of RADIUS default network device will be used
- 11117 Generated a new session ID
- 15049 **Evaluating Policy Group**
- 15008 **Evaluating Service Selection Policy**
- 15048 Queried PIP - DEVICE.Device Type
- 11358 Received request for RADIUS server sequence.
- 11361 Valid incoming authentication request
- 11355 Start forwarding request to remote RADIUS server
- 11365 Modify attributes before sending request to external radius server
- 11100 RADIUS-Client about to send request - (port = 1812)
- 11101 RADIUS-Client received response
- 11357 Successfully forwarded request to current remote RADIUS server
- 15036 **Evaluating Authorization Policy**
- 15016 Selected Authorization Profile - PermitAccess
- 22081 Max sessions policy passed
- 22080 New accounting session created in Session cache
- 11002 **Returned RADIUS Access-Accept**

# Fehlerbehebung

#### Szenario 1. Ereignis - 5405 RADIUS-Anfrage abgebrochen

- Das Wichtigste, was überprüft werden muss, sind die Schritte im detaillierten Authentifizierungsbericht. Wenn auf den Stufen die RADIUS-Client request timeout expiredbedeutet dies, dass die ISE keine Antwort vom konfigurierten externen RADIUS-Server erhalten hat. Dies kann in folgenden Fällen geschehen:
- 1. Es liegt ein Verbindungsproblem mit dem externen RADIUS-Server vor. Die ISE kann den externen RADIUS-Server an den dafür konfigurierten Ports nicht erreichen.
- 2. Die ISE ist auf dem externen RADIUS-Server nicht als Netzwerkgerät oder NAS konfiguriert.
- 3. Pakete werden vom externen RADIUS-Server entweder aufgrund einer Konfiguration oder aufgrund eines Problems auf dem externen RADIUS-Server verworfen.

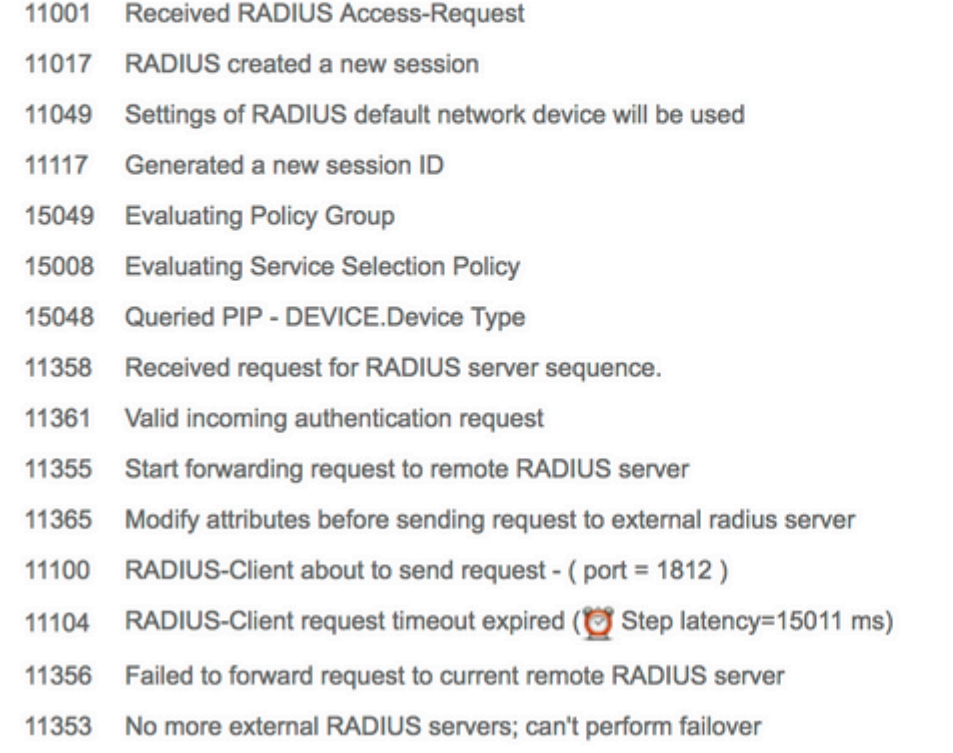

Überprüfen Sie auch die Paketerfassung, um festzustellen, ob es sich nicht um eine falsche Nachricht handelt, d. h., die ISE empfängt das Paket vom Server zurück, meldet jedoch, dass die Anforderung abgelaufen ist.

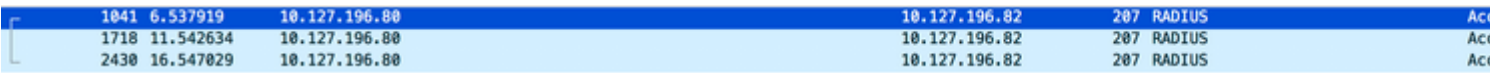

Wenn die Schritte Start forwarding request to remote RADIUS serverund sofort beginnt die No more external RADIUS •servers; can't perform failover, bedeutet dies, dass alle konfigurierten externen RADIUS-Server derzeit als **ausgefallen** markiert sind und die Anfragen erst nach Ablauf des Zeitgebers bearbeitet werden.

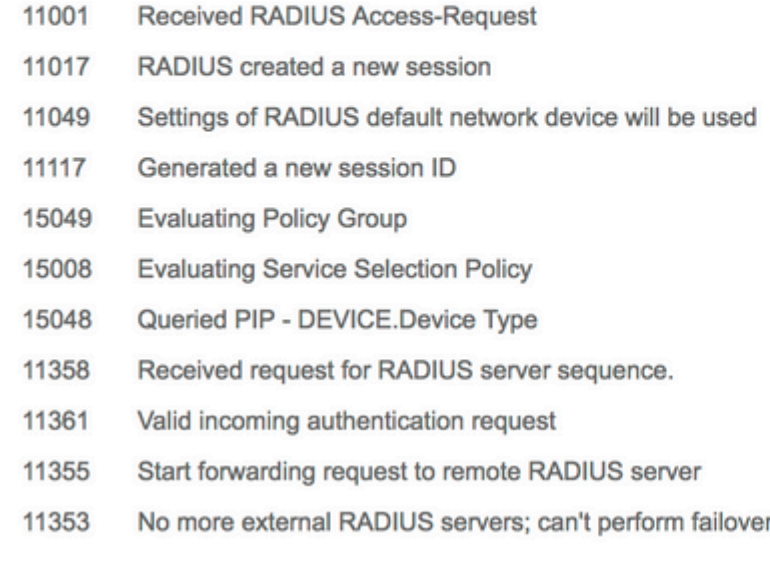

**Hinweis**: Die standardmäßige **Ausfallzeit** für externe RADIUS-Server in der ISE beträgt **5 Minuten**. Dieser Wert ist fest codiert und kann ab dieser Version nicht mehr geändert werden.

• Wenn die Schritte RADIUS-Client encountered error during processing flow gefolgt von Failed to forward request to current remote RADIUS server; an invalid response was received,bedeutet dies, dass bei der Weiterleitung der Anforderung an den externen RADIUS-Server ein Problem mit der ISE aufgetreten ist. Dies tritt in der Regel dann auf, wenn die vom Netzwerkgerät/NAS an die ISE gesendete RADIUS-Anforderung nicht über die NAS-IP-Addressals eines der Attribute. Wenn es keine NAS-IP-Address -Attribut hinzu, und wenn keine externen RADIUS-Server verwendet werden, füllt die ISE die NAS-IP-Address mit der Quell-IP-Adresse des Pakets. Dies gilt jedoch nicht, wenn ein externer RADIUS-Server verwendet wird.

### **Szenario 2. Ereignis - 5400 Authentifizierung fehlgeschlagen**

• Wenn in diesem Fall die Schritte 11368 Please review logs on the External RADIUS Server to determine the precise failure reasonist, bedeutet dies, dass die Authentifizierung auf dem externen RADIUS-Server selbst fehlgeschlagen ist und eine Access-Reject-Nachricht gesendet wurde.

- 11001 Received RADIUS Access-Request
- 11017 RADIUS created a new session
- 11049 Settings of RADIUS default network device will be used
- 11117 Generated a new session ID
- 15049 Evaluating Policy Group
- 15008 Evaluating Service Selection Policy
- 15048 Queried PIP DEVICE.Device Type
- 11358 Received request for RADIUS server sequence.
- 11361 Valid incoming authentication request
- 11355 Start forwarding request to remote RADIUS server
- 11365 Modify attributes before sending request to external radius server
- 11100 RADIUS-Client about to send request (port = 1812)
- 11101 RADIUS-Client received response
- Please review logs on the External RADIUS Server to determine the precise 11368 failure reason.
- 11357 Successfully forwarded request to current remote RADIUS server
- 11003 Returned RADIUS Access-Reject
- Wenn die Schritte 15039 Rejected per authorization profilebedeutet dies, dass die ISE vom externen RADIUS-Server eine Access-Accept-Nachricht erhalten hat, die ISE die Autorisierung jedoch auf Grundlage der konfigurierten Autorisierungsrichtlinien ablehnt.

- 11001 Received RADIUS Access-Request
- 11017 RADIUS created a new session
- 11049 Settings of RADIUS default network device will be used
- 11117 Generated a new session ID
- 15049 **Evaluating Policy Group**
- 15008 **Evaluating Service Selection Policy**
- 15048 Queried PIP - DEVICE.Device Type
- 11358 Received request for RADIUS server sequence.
- 11361 Valid incoming authentication request
- 11355 Start forwarding request to remote RADIUS server
- 11365 Modify attributes before sending request to external radius server
- 11100 RADIUS-Client about to send request - (port = 1812)
- 11101 RADIUS-Client received response
- 11357 Successfully forwarded request to current remote RADIUS server
- 15036 **Evaluating Authorization Policy**
- 15016 Selected Authorization Profile - DenyAccess
- 15039 Rejected per authorization profile
- 11003 Returned RADIUS Access-Reject
- Wenn die Failure Reason auf der ISE alle anderen als die hier genannten Fälle bei einem Authentifizierungsfehler auftreten, kann dies ein potenzielles Problem mit der Konfiguration oder mit der ISE selbst bedeuten. Es wird empfohlen, an dieser Stelle ein TAC-Ticket zu öffnen.

### Informationen zu dieser Übersetzung

Cisco hat dieses Dokument maschinell übersetzen und von einem menschlichen Übersetzer editieren und korrigieren lassen, um unseren Benutzern auf der ganzen Welt Support-Inhalte in ihrer eigenen Sprache zu bieten. Bitte beachten Sie, dass selbst die beste maschinelle Übersetzung nicht so genau ist wie eine von einem professionellen Übersetzer angefertigte. Cisco Systems, Inc. übernimmt keine Haftung für die Richtigkeit dieser Übersetzungen und empfiehlt, immer das englische Originaldokument (siehe bereitgestellter Link) heranzuziehen.